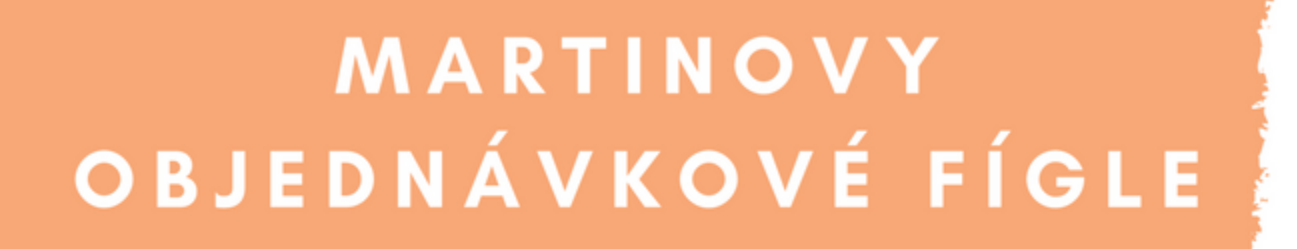

**BESTETO** 

## E-book plný vychytávek

## **JAK S TOUTO KNÍŽKOU PRACOVAT**

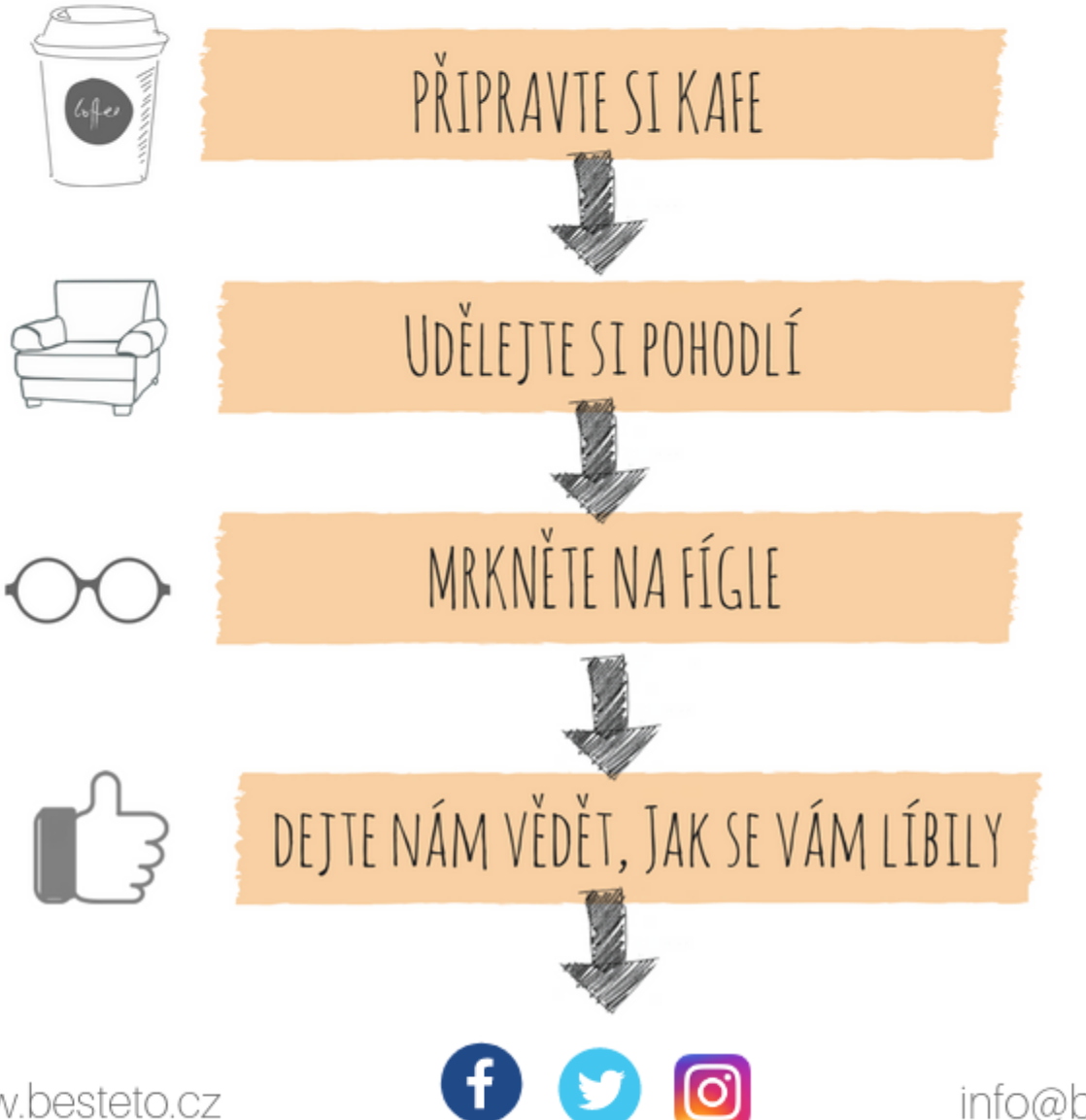

info@besteto.cz

www.besteto.cz

# KDO SE O FÍGLE PODĚLIL

**BESTETC** 

Jmenuje se Martin Čtvrtníček a v BESTETO ho najdete sedět ve výrobním týmu. Jako marketingový konzultant kouká na to, jak jsou e-shopy výkonné. Kromě toho analyzuje zdroje jejich návštěvnosti a hledá, co by se dalo zlepšit.

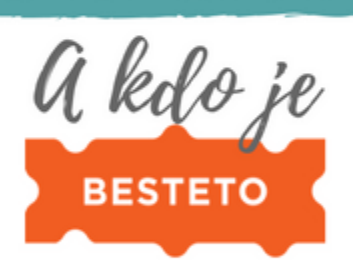

Jsme marketingová agentura z Brna. E-shopům pomáháme vydělávat víc. Rozumíme vyhledávačům zboží, PPC a SEO. Pořádáme tradiční brněnskou Nekonferenci a PPC na stojáka.

Martin má rád SEO, procházky v lese a knížky. Takže kdybyste ho někdy potkali, tato témata jsou jistota - Martin si vás určitě zapamatuje.

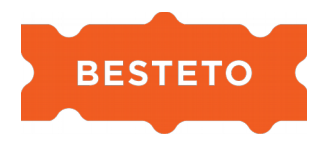

### **Dělejte průvodce nákupem, zákazníka nerozptylujte**

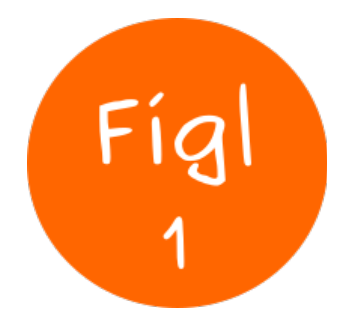

Někdy zákazníka sami odvádíte od nákupu. Jindy neměříte, co byste měřit měli. Tak či tak, v obou případech se připravujete o peníze.

Co s tím? Odpověď najdete v tomto miniseriálu "Martinovy objednávkové fígle". Náš marketingový konzultant Martin Čtvrtníček si připravil 4 fígle, které můžou vaše objednávkové skóre vylepšit.

#### **1. Potvrzení o přidání do košíku**

Jakmile návštěvník klikne na tlačítko pro přidání do košíku, měl by získat potvrzení, že se **zboží do košíku opravdu přidalo**.

Nejčastěji se tak děje skrze:

- Pop up okno.
- Vyjíždějící lištu, nebo jiný typ upozornění, které po chvilce zmizí.
- Samostatnou stránku, kam je po kliknutí na tlačítko "do košíku" návštěvník přesměrován.
- Bublinu u ikony košíku.

Tyto prvky se hodí hlavně tehdy, pokud u vás návštěvníci nakupují nejčastěji jednu, nebo malé množství různých položek.

#### **2. Proveďte návštěvníka nákupem**

Návštěvníkovi byste měli nákup co nejvíc usnadnit. Má proto smysl, aby tlačítka pro přidání do košíku byla **nejvýraznější na stránce**.

Pamatujte na to, že:

- Vstup do košíku by měl být na webu **jasně viditelný** a lehce rozpoznatelný.
- Pokud používáte po přidání do košíku pop-up nebo samostatnou stránku, tlačítko pro další krok objednávky by mělo být **výraznější než jiné prvky na stránce** (například

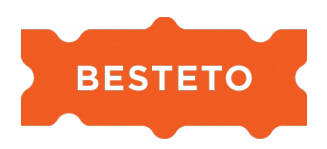

"pokračovat ve vybírání zboží"). Stejně tak by tlačítko dalšího kroku mělo být výš **na webu**, nebo ve směru objednávky, nejčastěji vpravo.

#### **3. Nejasný postup košíkem**

Nakupující přidá zboží do košíku. Začne vyplňovat formulář, postupuje na další objednávkové stránky, ale nikde není informace, kolik toho ještě zbývá vyplnit. Blíží se k cíli, nebo ne?

Dejte zákazníkovi **vědět o průchodu košíkem**, ať ví, kolik kroků má ještě před sebou.

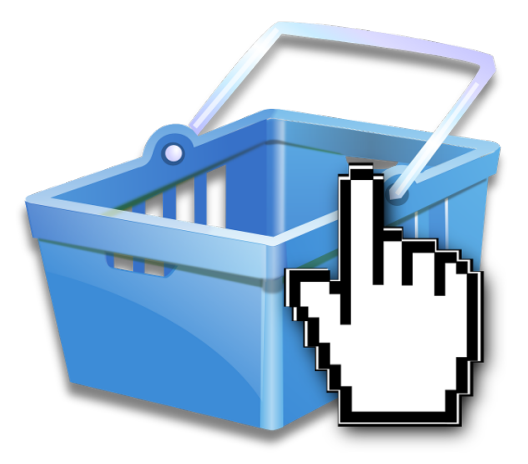

#### **4. Rušivé prvky odvádějící od hlavního**

#### **cíle**

U většiny e-shopů je hlavním cílem ve vztahu k návštěvníkům dokončená objednávka. Někdy se ovšem stává, že je **spousta věcí rozptyluje**.

Například **bannery**, které jsou **příliš výrazné**, lákají k přihlášení newsletteru nebo upozorňují na slevovou akci.

Jakmile se podobný rušivý prvek dostane do blízkosti tlačítka pro další krok objednávkového procesu, je vymalováno. Uživatel netuší, co má dělat. Kliká po bannerech a je zmatený, proč je najednou na úplně jiné stránce, kam ho přivedl proklik banneru.

Vždycky proto přemýšlejte nad tím, jestli zákazníka v nákupu podporujete, nebo rušíte.

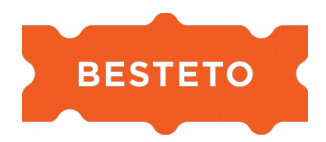

### **Nebojte se používat kódy**

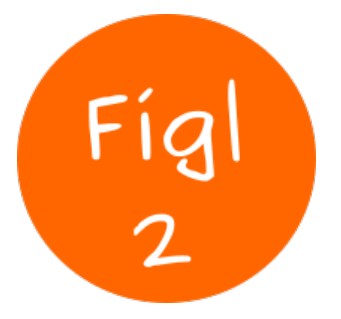

Ze slova kód máte osypky, a tak radši nic takového ve vašem e-shopu nepoužíváte. Jenomže se tím připravujete o důležitá data. Mrkněte se, kde by kódy neměly chybět.

#### **1. Měřicí kód do košíku**

Stránky košíku občas pracují s jinou šablonou než ostatní části e-shopu. Může se pak stát, že měřicí kód máte nasazený všude, jenom ne tady. **Tím ztrácíte jedny z nejcennějších dat**.

#### **2. Nasazené konverzní kódy**

Pro většinu e-shopů jsou vyhledávače zboží a PPC kampaně silným zdrojem návštěvnosti. Abyste věděli, jak a jestli vám vydělávají, **musíte je měřit**. A to spoustu e-shopů nedělá, anebo to dělá špatně.

To znamená, že:

- E-shopy s konverzním kódem nepracují vůbec, peníze tak **utrácejí naslepo**.
- Stává se, že **kódy nenasadíte správně** a hodnota objednávek udávaná v administraci daného zdroje (například Heureka) nesedí s hodnotami tržeb v Google Analytics. Typicky při objednání více kusů stejného zboží je potřeba Heurece v konverzním kódu předat informaci o ceně jednoho kusu zboží a počtu zakoupených kusů, z toho si Heureka dopočítá celkovou hodnotu objednávky. Pokud se však v konverzním kódu místo kusové ceny uvede kumulovaná cena za všechny kusy, Heureka si dopočítá celkovou hodnotu tržeb odpovídající několikanásobku reality.

#### **3. E-commerce v Google Analytics**

Pro každého e-shopaře by mělo být alfou a omegou **měření výkonnosti svého obchodu**.

E-shopy to však často neberou v potaz a to znamená, že:

• Na **svém webu neměří vůbec nic**. Otázkou tak zůstává, jestli je propagace takového webu vůbec efektivní.

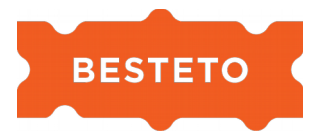

• U e-shopových řešení, kde má košík a děkovná stránka odlišnou šablonu od zbytku webu, se může **zapomenout nasadit měřicí kód** na stránky košíku a děkovné stránky. V Google Analytics se načítají data a vše vypadá v pořádku, dokud nezkontrolujete návštěvnost postižených stránek.

#### **4. Remarketingové kódy**

Pokud používáte PPC kampaně, už jste se určitě setkali s remarketingem. Tedy s postupem, kdy skrze reklamu znovu oslovíte zákazníky, kteří například v minulosti navštívili váš web, ale nákup nedokončili. A vy je díky PPC reklamě naženete zpátky na váš web.

Jenomže ono to není jen tak. I v případě remarketingu můžete udělat pár **kódových kopanců** a to v souvislosti s košíkem:

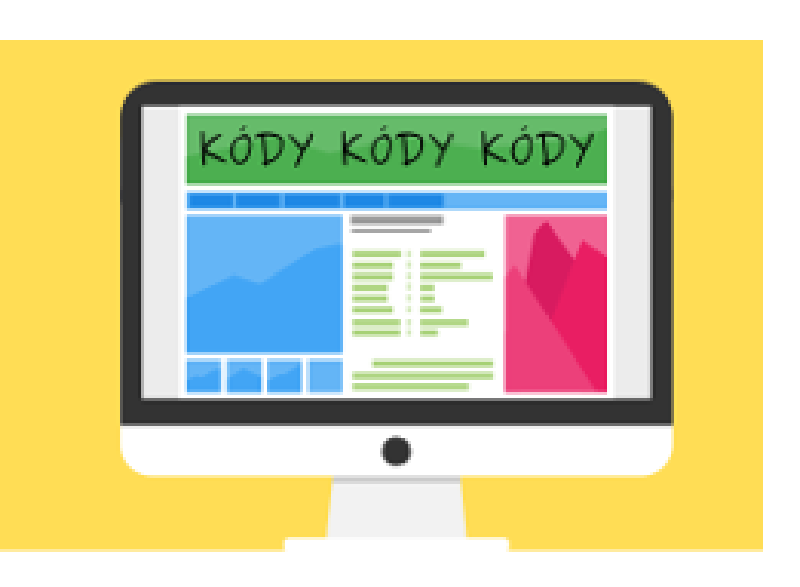

- V remarketingovém kódu jsou špatně označené stránky košíku a děkovné stránky.
- Nepoužívají se remarketingové kampaně na opuštěný košík.
- Z remarketingových kampaní nevylučujete návštěvníky, kteří již nakoupili.

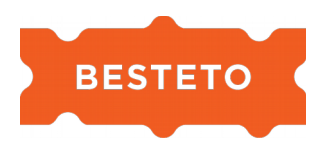

### **Maličkosti, které usnadní nákup na e-shopu**

Jsou to maličkosti. Ale právě na těch záleží nejvíc. Zjistěte, které usnadní zákazníkům nákup.

#### **1. Zrušení registrace**

Občas se najdou e-shopy, které **nedovolí dokončit objednávku bez registrace**. Zkuste se zeptat sami sebe: pokud chci jednorázově nakoupit, chci se registrovat?

Význam to má pouze u návštěvníků, kteří na e-shopu nakupují pravidelně. Takových bývá málo.

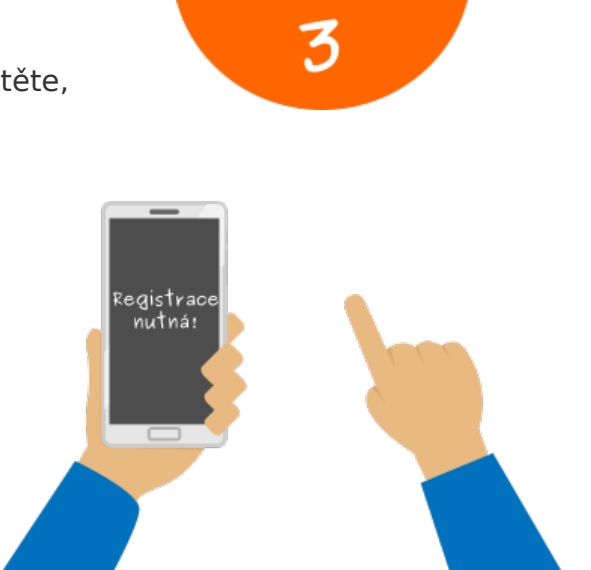

#### **2. Doprava a platba: ať je z čeho (přehledně) vybírat**

Malé e-shopy mívají omezené možnosti volby dopravy a platby, které zkrátka nevyhovují všem. To se zákazníkům nemusí líbit. Zkuste popřemýšlet, jestli můžete **nabídku dopravy a plateb rozšířit**. Máte kamennou prodejnu? Nabídněte osobní odběr. Nebo si domluvte výdejní místa objednávek pro vaše zákazníky.

Vymyslet můžete i jiný způsob dopravy, než má vaše konkurence. Jde o jednoduchý fígl, jak se odlišit.

Opačným případem je velký výběr dopravy a plateb. Podívejte se na ně očima zákazníka a **uspořádejte je přehledně**.

#### **3. Obrázek vydá za tisíc slov**

Prvky na stránkách doplňte obrázkem či logem. Mnohé z nich jsou obecně známé a urychlují orientaci návštěvníka.

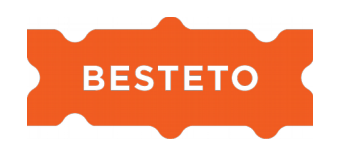

Zákazníkům ukažte:

- náhledy **obrázků produktů** ve shrnutí objednávky,
- loga **přepravních společností**,
- loga **platebních metod**,
- **známé certifikáty** (například Ověřeno zákazníky).

#### **4. Grafický ukazatel dopravy zdarma**

Nabízíte dopravu zdarma od určité hodnoty? Ukažte to zákazníkům rychle a přehledně tak, aby věděli, za jakou částku musí ještě nakoupit. Textová informace je také informace, ale **obrázek vnímáme daleko rychleji a snáz**.

#### **5. Využijte děkovnou stránku**

Když už návštěvník prošel celou cestu nákupem, nejspíš se mu na vás něco líbilo. Využijte toho a **zůstaňte s ním v kontaktu**. Nabídněte mu přihlášení do mailingu nebo třeba sledování na sociálních sítích.

#### **6. Inspirujte se**

UX designer Jan Kvasnička při jedné ze svých přednášek zmínil, že je **dobré pravidelně sledovat novinky** na e-shopech inovátorů či lídrů ve vašem oboru.

Vytipujte si několik významných e-shopů ve vašem odvětví. Každý měsíc sledujte, jak se mění jednotlivé typy jejich stránek a zaznamenávejte si je pomocí screenshotů pro porovnání. Jakmile narazíte na změny, popřemýšlejte, co tím sledují a zda by to nebylo využitelné i u vás a otestujte.

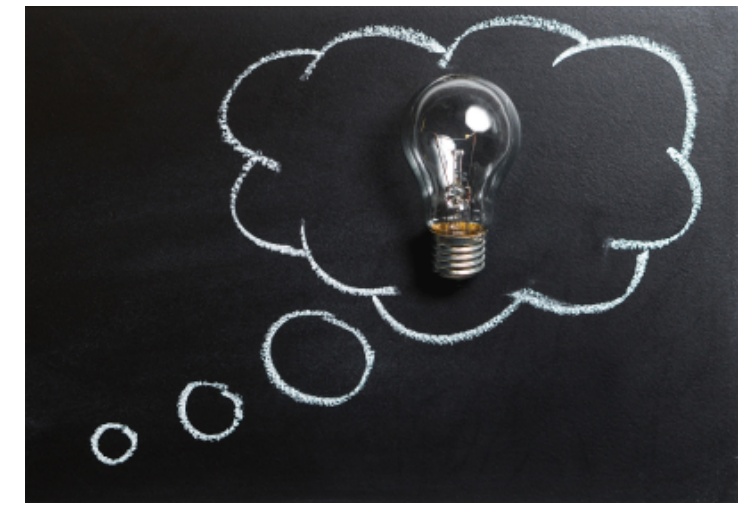

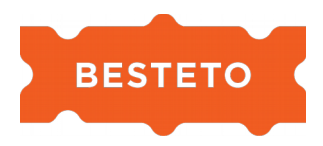

#### **Podívejte se košíku na zoubek**

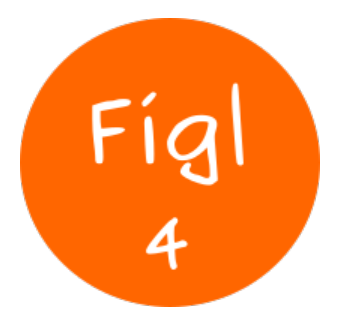

Udělejte si pořádek ve vašem e-shopovém košíku. A to tak, aby u vás zákazníci nakupovali zase o něco raději.

#### **1) Košík si pamatuje zákazníka**

Docela běžná situace: návštěvník si vybírá zboží, přidá ho do košíku, možná vyplní část objednávkových údajů. **Nákup ale nedokončí a zavře prohlížeč.**

Zboží mu přesto leží v hlavě. Říká si, že by tu novou televizi vážně chtěl. Vrátí se na e-shop, kde ji přidal do košíku, ale ten je najednou prázdný. Možná se bez zboží nakonec obejde a nenakoupí. Přitom stačilo, aby si košík **zapamatoval** už jednou vyplněné údaje.

#### **2) Rychlá podpora**

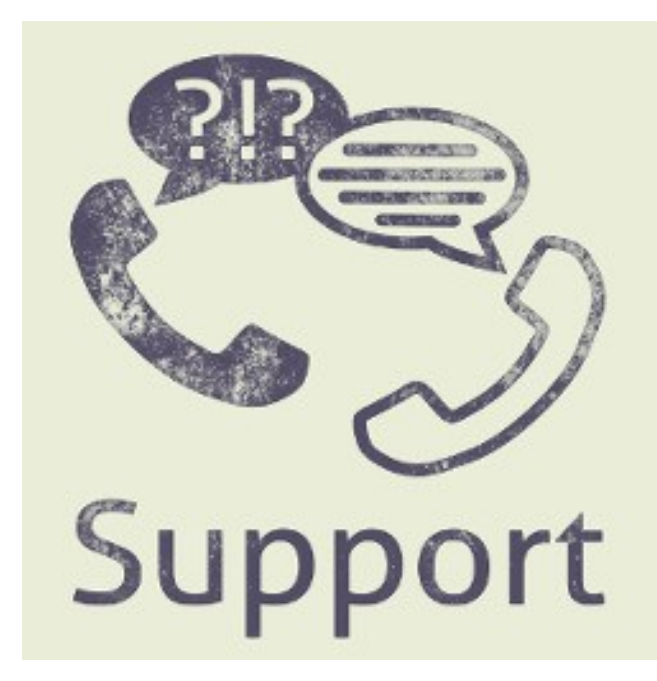

Zákazníkovi není během nákupu něco jasné. Nebo se chce ujistit, že vybrané zboží je opravdu to, které potřebuje. Jaké je pro něj nejjednodušší řešení? Obrátit se na podporu e-shopu. Právě z tohoto důvodu je dobré **mít na webu online chat**. Pokud není napříč celým e-shopem, nastavte ho aspoň v košíku.

#### **3) Dostupnost všude**

Návštěvník potřebuje, abyste ho neustále ujišťovali, že zboží je opravdu dostupné. Tuto informaci je nutné mít nejenom v košíku, ale také v detailu a kategorii produktů.

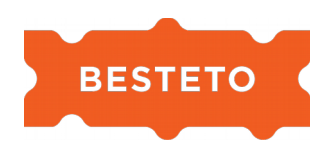

#### **4) Jednoduchá změna množství**

Pokud u vás lidé často nakupují více kusů stejného zboží, je dobré, aby šlo **množství lehce změnit**. Dobře funguje tlačítko plus a mínus, nebo šipka nahoru a dolů (více a méně). Vymazávat obsah políčka a ručně vypisovat počet kusů je pro návštěvníka nepříjemná práce navíc.

#### **5) Odstranění zboží z košíku**

Odstranit zboží z košíku by mělo jít jednoduše. Použít můžete buď text "odstranit" nebo symbol křížku. Na některých e-shopech najdete funkci "odstranit všechno zboží z košíku". To má ale většinou nepříznivý vliv na tržby.

#### **6) Aby to bylo vidět**

Během nákupu je nejdůležitější, aby si zákazník:

- vybral zboží,
- vyplnil údaje,
- dokončil objednávku.

Tyto kroky se dějí přes různé prvky na stránce. Jdou dobře vidět po načtení stránky? Nebo jsou někde schované? Musí se návštěvník nejdřív probrat nedůležitým obsahem, než se dostane k tomu podstatnému?

Odpovězte si tyto otázky pro různé zařízení a displeje. Problém často nastává u **průchodu košíkem na mobilech**, kdy si zákazníci nemůžou libovolně přejít mezi jednotlivými kroky košíku.

#### **Příklad:**

Na obrázku 1 je jasně vidět tlačítko, které umožňuje zákazníkovi překliknout mezi jednotlivými kroky v košíku. Obrázek 2 takové tlačítko nemá, zákazník scrolluje až úplně dolů. Lze sice kliknout přímo na ikonky samotné (1. košík, 2. doručení a platba...), ale to návštěvníka nemusí napadnout. Jasné tlačítko s výzvou "další krok", které nepřehlédne, je proto jistější. Navíc u některých e-shopů nejsou takové ikony vůbec proklikávací.

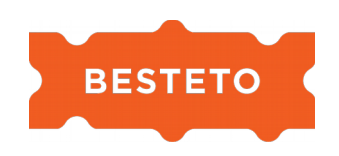

Obrázek 1 Obrázek 2

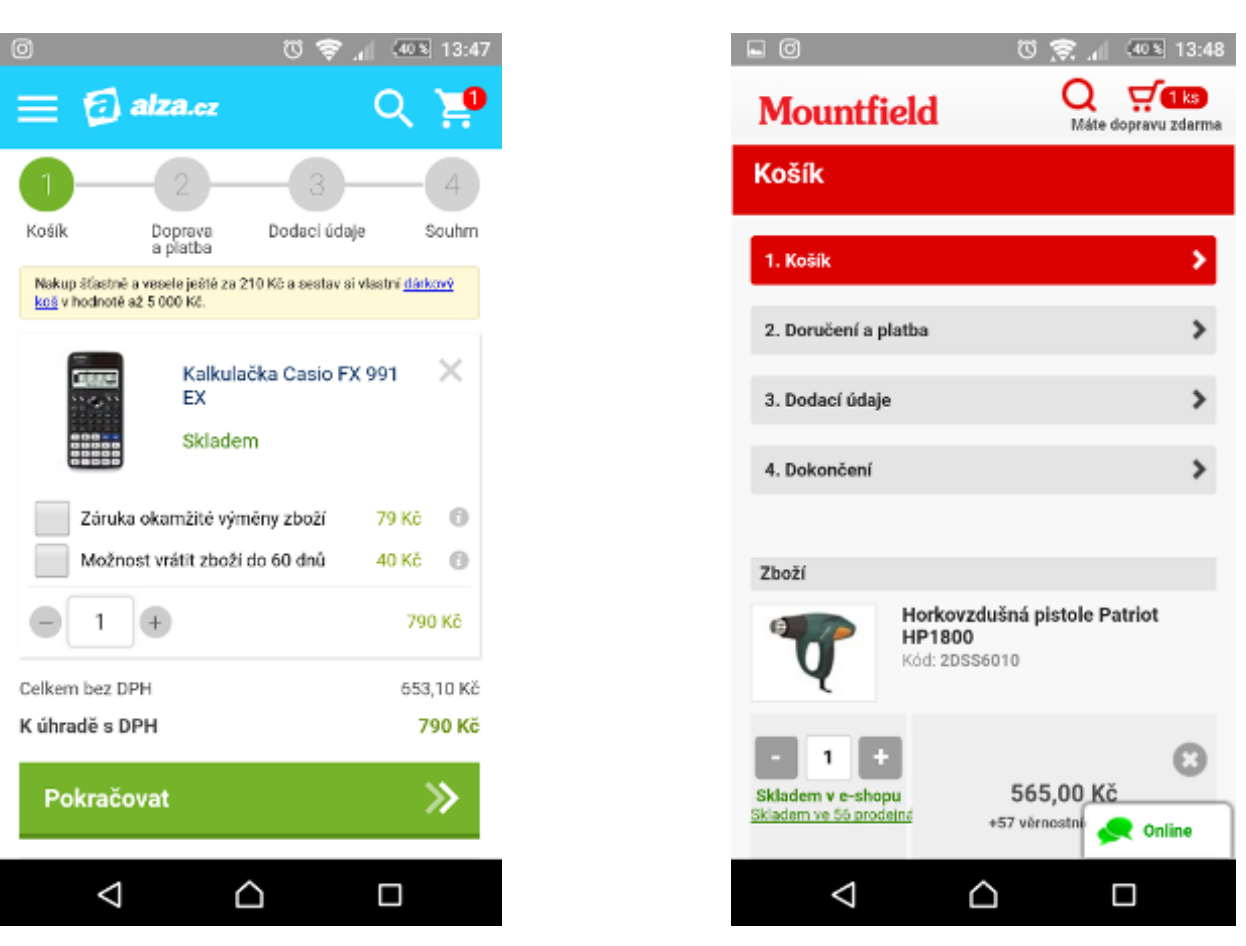

Důležité je, aby zákazníci při nákupu **viděli seznam kroků**, které je při průchodu košíkem čekají. Někdy se stane, že zabírají moc místa (viz obrázek 2). Nakupující nevidí důležité údaje (například tlačítko "další krok"). Co prvky této navigace neumisťovat pod sebe, ale vedle sebe (viz obrázek 1)?

#### **7) Jasná konečná cena objednávky**

Netrapte návštěvníky zdlouhavým hledáním cen dopravy, aby si mohli zjistit konečnou cenu objednávky. Nakupující nezajímá cena zboží samotného, ale celková cena včetně dalších výdajů spojených s objednávkou. Čím jednodušší jsou všechny náklady na pochopení, tím lépe.

Cena za dopravu se nejčastěji uvádí v:

- kategoriích produktů,
- detailu produktu,

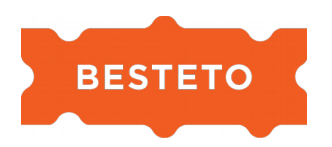

- nákupním košíku,
- na samostatné stránce o dopravě a platbě (odkaz na tuto stránku by měl být dobře viditelný z patičky či menu),
- v hlavičce (například upozornění na dopravu zdarma).

Další informace, které by měly být jednoduše dostupné:

- reklamační podmínky,
- obchodní podmínky,
- ochrana soukromí.

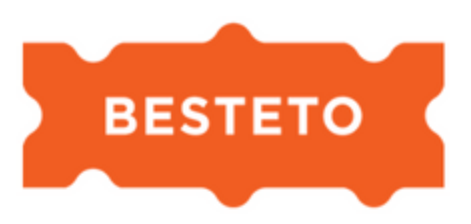

## Konec zvonec :-)

Teď už znáte Martinovy fígle a víte, jak váš e-shop zase o něco vylepšit. Pokud byste raději svěřili svůj obchod do rukou profíků, ozvěte se nám.

Třeba vám pomůže právě Martin.

Tento e-book vznikl

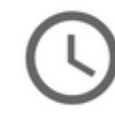

za 35 hodin

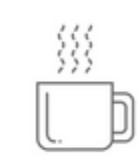

s 10 šálky čaje

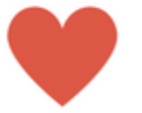

s láskou k puntíkům